## **TouchNet 360 U Download Instructions**

**Download TouchNet 360 U at Apple store and Google play** 

Step 1: Search TouchNet 360 U

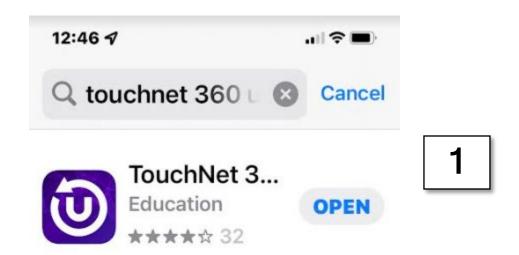

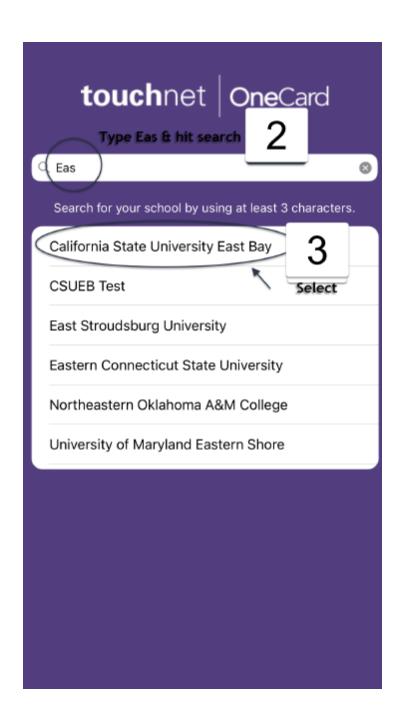

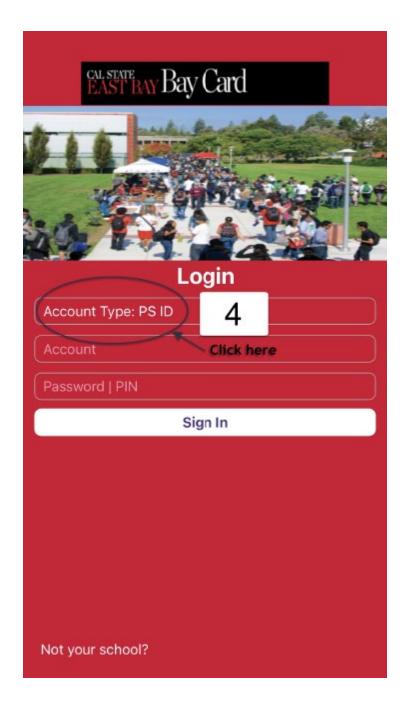

## EAST BAY Bay Card Login Account Type: PS ID Account Password | PIN Sign In Select Account Type Click Here 6 PSID SSO Select SSO 5

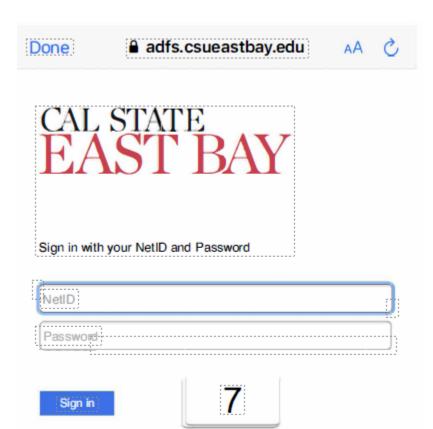

Enter your net id and password.